## **Partitionnement LVM sur Serveur 11.08**

Il faut savoir que le système AbulÉdu n'a pas été prévu pour être installé sur LVM … aussi si vous utilisez cette technologie sachez que vous devrez faire quelques manipulations manuelles:

- L'installation ne se terminera pas correctement et restera probablement bloquée à 83% "configuration de grub", voir le ticket ouvert [sur la plate-forme des développeurs](http://redmine.abuledu.org/issues/5013)
- Ajouter les options "acl, user xattr" sur le point de montage du /home (ou de la racine si vous n'avez pas de partition dédiée pour le /home), si les ACL ne sont pas activées sur le /home votre serveur ne fonctionnera pas correctement
- Il est probable que le système de duplication automatique des disques durs ne fonctionne pas, vérifiez bien le contenu du fichier /etc/abuledu/backup.conf

From: <https://docs.abuledu.org/>- **La documentation d'AbulÉdu**

Permanent link: **[https://docs.abuledu.org/11.08/installation/partitionnement\\_lvm](https://docs.abuledu.org/11.08/installation/partitionnement_lvm)**

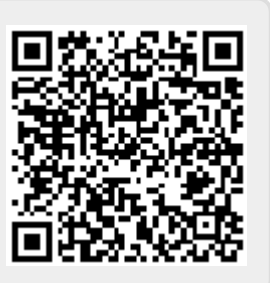

Last update: **2019/05/21 17:41**